# **WHITEPAPER**

# Entwicklung von Brennstoffzellensystemen mithilfe des System-Level Design

Modellierung und Simulation in Simulink und Simscape

Dieses Whitepaper beschreibt die Verwendung von Simulink® und Simscape™ zur Entwicklung und Simulation eines Brennstoffzellensystems im Rahmen der Elektromobilität. Es wird anhand von Beispielen gezeigt, welche Möglichkeiten Simulink und Simscape bieten:

- Physikalische Mehrdomänen-Modellierung und -Simulation von Brennstoffzellensystemen, einschließlich thermischer, gasförmiger und flüssiger Systeme.
- Verschiedene Stufen der Modellierungsgenauigkeit.

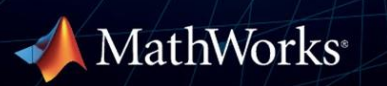

Seit Jahrzehnten werden Brennstoffzellen in verschiedenen Bereichen eingesetzt. So werden beispielsweise auch im US-amerikanischen Raumfahrtprogramm Brennstoffzellen verwendet. Heute gelten wasserstoffbetriebene Brennstoffzellen als einer der Grundsteine für eine grüne Mobilitätswende.

Obwohl es sich hierbei um eine bewährte und ausgereifte Technologie handelt, ist der Einsatz von Brennstoffzellen als Energiequelle für die Elektromobilität mit einigen Herausforderungen verbunden, wie z. B. den Auswirkungen auf die Effizienz und Reichweite von Fahrzeugen.

Das Antriebssystem eines Brennstoffzellen-Elektrofahrzeugs (FCEV) besteht aus einer Vielzahl von Komponenten aus verschiedenen technischen Bereichen wie Elektrik, Steuerung, Mechanik, Thermodynamik und sogar Chemie, um die Diffusion von Gasen durch die Brennstoffzellenmembran zu überwachen. Die Entwicklung dieser Komponenten, sowohl im Einzelnen als auch als Gesamtsystem, wirkt sich auf die Leistung des Fahrzeugs aus. Durch die Modellierung und Optimierung von Entwürfen lassen sich eine größere Bandbreite an Bedingungen testen und dabei Entwicklungszeiten verkürzen und Kosten senken.

Dieses Whitepaper beschreibt die Entwicklung und Parametrisierung eines Brennstoffzellenmodells und seiner unterstützenden Systeme (den Nebenkomponenten der Anlage, balance-of-plant) mithilfe von Simscape. Das Modell verwendet einen eigens angefertigten Block für die Membran-Elektroden-Einheit (MEA) FuelCell.ssc , der mit Simscape Fluids™ bereitgestellt wird, sowie eine speziell für die Modellierung von Brennstoffzellen entwickelte stoffübergreifende Gasdomäne.

Grundlage ist eine Brennstoffzelle mit Polymerelektrolytmembran (PEM), die aufgrund ihrer niedrigen Betriebstemperatur, ihres geringen Drucks und ihres hohen Effizienzgrads die gängigste Brennstoffzellenart für Mobilitätsanwendungen ist. Das Modell enthält zudem die entsprechenden Nebenkomponenten.

# **Was spricht für den Einsatz von Brennstoffzellenmodellen?**

Die Verwendung von Brennstoffzellenmodellen anstelle von herkömmlichen Hardware-Prototypen birgt zahlreiche Vorteile, die sich über alle Entwicklungsphasen erstrecken. So lassen sich Konstruktionsvarianten vergleichen, Studien zur Abwägung von Entscheidungen bei Zielkonflikten (Trade-off) durchführen und Komponenten auswählen sowie dimensionieren, um die gewünschte Leistung zu erzielen. Sobald ein erstes Modell erstellt ist, ist es möglich, die Parameter zu optimieren und die besten Strategien für den Betrieb zu ermitteln.

#### **Verwendung von Brennstoffzellenmodellen**

Die Verwendung von Brennstoffzellenmodellen ist vielfältig, unter anderem für Folgendes:

- Auswahl und Größenbestimmung von Komponenten
	- o Durchführung von Trade-off-Studien mithilfe verschiedener Entwicklungsvarianten
	- o Optimierung von Parametern und Betriebsstrategien
- Entwicklung und Validierung von Regelungsalgorithmen
	- o thermische und feuchtigkeitsbezogene Überwachung
	- o Kontrolle des vorherrschenden Drucks

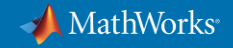

- Analyse der Leistung
	- o Analyse der Energieflüsse zwischen Batterien und Brennstoffzellen
	- o Bestimmung der FCEV-Reichweite mithilfe von Fahrprofilen

Zu den Vorteilen der Simulation zählen:

- verkürzte Entwicklungszeiten
- breiteres Spektrum an Testbedingungen
- niedrigere Testkosten

Solche Modelle ermöglichen es darüber hinaus, Regelungsalgorithmen und Logik zusammen mit dem System zu entwickeln und zu validieren, noch bevor die entsprechende Hardware verfügbar ist. Man kann von einem vereinfachten Modell ausgehen und seine Regelungsstrategien zusammen mit dem Gesamtsystem entwickeln.

Nach Abschluss und Validierung der Systementwicklung besteht der nächste Schritt in der Implementierung der Komponenten mithilfe der Codegenerierung. MATLAB®, Simulink und Stateflow bieten eine Reihe von Funktionen für die Generierung von C/C++, HDL- und strukturiertem Textcode, der auf jedem Prozessor, FPGA oder SPS ausgeführt werden kann. Die speziell für Automobilanwendungen entwickelten Codegenerierungsfunktionen unterstützen auch AUTOSAR-konforme Workflows.

Mithilfe von Simulationsmodellen kann ein größeres Spektrum an Betriebsbedingungen für Brennstoffzellen untersucht werden – auch solche, die bei der Verwendung von Hardware-Prototypen möglicherweise nicht praktikabel oder sicher sind. Ferner besteht die Möglichkeit, die Gesamtleistung des Brennstoffzellensystems zu analysieren und z. B. die Energieflüsse zwischen den Batterien und den Brennstoffzellen-Stacks zu bestimmen und die Reichweite des FCEV abzuschätzen. Die aus der Simulation gewonnenen Erkenntnisse ermöglichen es, bessere Hardware-Prototypen zu entwickeln und so die Effektivität der Tests zu verbessern und gleichzeitig die damit verbundenen Kosten zu senken.

#### **Definition des Brennstoffzellenmodells**

Simscape-Modelle erfassen das Verhalten kompletter Brennstoffzellensysteme bis hin zu detaillierten thermodynamischen und diffusionsspezifischen Charakteristika von Mischgasen sowie im Thermo-/Flüssigkeitsbereich zum Temperaturmanagement und zur Befeuchtung.

Das nachstehende Modell (Abbildung 1) verwendet eine individuell erstellte Bibliothek und eine eigene Simscape-Domäne für die stoffübergreifende Gasmodellierung. Die Membran-Elektroden-Einheit ist eine individuell angefertigte Komponente, die mithilfe von Simscape-Code entwickelt wurde und die den jeweiligen Anforderungen entsprechend angepasst werden kann.

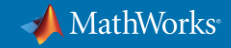

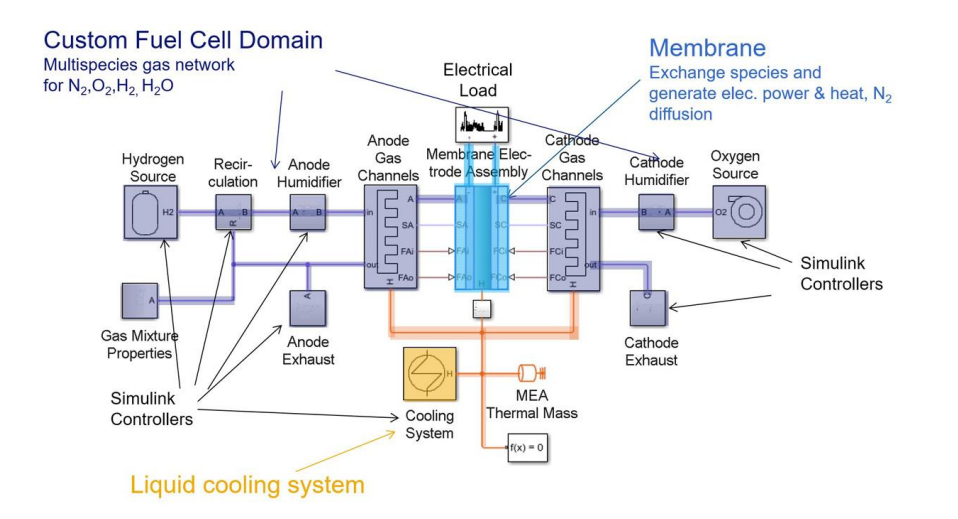

Abbildung 1. Brennstoffzellensystem mit der individuell entwickelten Brennstoffzellendomäne samt Membranmodell.

Weitere Informationen finden Sie in diesem Beispiel[: PEM-Brennstoffzellensystem.](https://www.mathworks.com/help/physmod/simscape/ug/pem-fuel-cell-system.html)

Die hellviolett hervorgehobenen Abschnitte stellen die individuell entwickelte Brennstoffzellendomäne dar. Hierbei wird auf die besondere Komplexität von Brennstoffzellensystemen eingegangen, die sich aus der Tatsache ergibt, dass es sich um stoffübergreifende Gasnetze handelt. Folgende thermodynamischen und fluiden Eigenschaften eines Gemischs aus vier verschiedenen gasförmigen Stoffen müssen berücksichtigt werden: Stickstoff (N2), Sauerstoff  $(O<sub>2</sub>)$ , Wasserstoff  $(H<sub>2</sub>)$  und Wasser  $(H<sub>2</sub>O)$ .

Die blau hervorgehobene Membran ist in der Sprache Simscape geschrieben, auf die wir am Ende dieses Papers kurz eingehen werden. Das Membranmodell berechnet das elektrische Verhalten mithilfe des Faradayschen Gesetzes, der Nernst-Gleichung und der Verbindung der Membran mit der vom Zellen-Stack gespeisten elektrischen Last. Seine Eigenschaften sind auch ausschlaggebend für die Diffusion von Stickstoff: eine entscheidende Fähigkeit für die Entwicklung von Spüllösungen, die wiederum erforderlich sind, um den Wirkungsgrad und die Leistung zu optimieren und die erforderliche Batteriegröße zu bestimmen.

Die Farbe Orange kennzeichnet das Thermomanagementsystem. Der Brennstoffzellen-Stack muss bei ca. 80 °C betrieben werden und produziert dabei Abwärme, weshalb für die Nebenkomponenten ein Thermomanagement mit Kühlern, Wärmetauschern, Pumpen und Heizungen für einen Kaltstart erforderlich ist.

Für viele Komponenten des Brennstoffzellensystems sind verschiedene Arten von Steuerungen und Reglern erforderlich (siehe Abbildung 1).

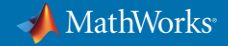

# **Komponenten des Brennstoffzellenmodells**

Simscape bietet verschiedene Möglichkeiten zur Modellierung von Brennstoffzellen in mehreren Genauigkeitsgraden. In einem späteren Abschnitt wird die Auswahl eines geeigneten Genauigkeitsgrads näher erläutert. Einzelne Komponenten aus verschiedenen Bereichen der Technik können zusammen mit ihren Steuerungen und Reglern genau modelliert werden.

Zu den Grundkomponenten der Brennstoffzelle gehören:

- eine Wasserstoffquelle
- ein Rezirkulationssystem
- ein Luftbefeuchter
- eine Anode
- ein Absaugungs- und Reinigungssystem

#### **Wasserstoffquelle**

Die Wasserstoffquelle besteht aus dem Kraftstofftank, einem Druckminderungsventil und einer Leitung (Abbildung 2). Der Tank bildet eine Kammer mit konstantem Volumen. Dieses Konzept wird im gesamten Modell verwendet. Abbildung 2 zeigt ebenfalls die Parameterliste für den Tankblock. Da im Tank nur Wasserstoff gespeichert ist, wird der anfängliche Molanteil (roter Bereich) für alle vier Stoffe nur für den dritten Stoff, und zwar Wasserstoff, auf 1 gesetzt. Die festgelegte Reihenfolge der einzelnen Stoffe lautet: Stickstoff, Sauerstoff, Wasserstoff und Wasser. Wir werden diesen Vektor im Laufe des Modellierungsprozesses immer wieder entdecken.

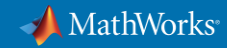

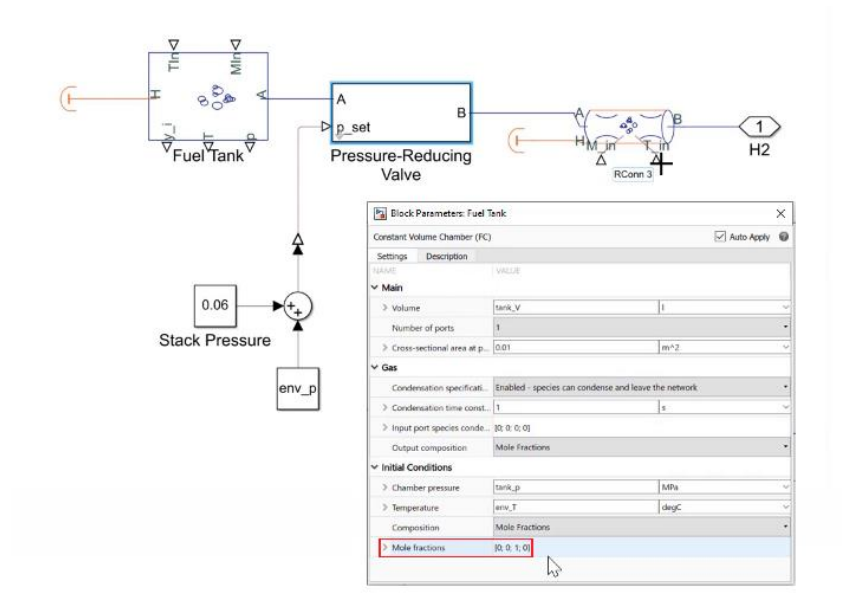

Abbildung 2. Tank mit Druckminderventil und Regler.

Der Tank erhält einen externen Massenfluss (MIn) bei einer bestimmten Temperatur (TIn). Dazu gehört ein thermischer Anschluss (H, links), der in diesem Fall isoliert ist, und ein Anschluss (A), der ihn mit der nächsten Einheit, dem Druckminderer, verbindet. Der Tank verfügt zudem über Messausgänge für Druck (p), Temperatur (T) und die Molanteile (y\_i) aller vier erfassten Stoffe. Das angeschlossene Ventil reduziert den etwa 700 bar betragenden Wasserstoffdruck des Tanks auf die für den Brennstoffzellen-Stack erforderlichen 1,6 bar. Der Anschluss B des Ventils ist mit einem Rohrleitungselement verbunden, das über Eingänge für den Massenfluss (MIn) und die Temperatur (TIn) sowie einen thermischen Anschluss verfügt, die hier nicht verwendet werden.

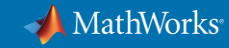

#### **Rezirkulation**

Die Rezirkulation (Abbildung 3) wird modelliert, da nicht der gesamte Wasserstoff in der Anode verwendet wird. Dabei wird der nicht benötigte Wasserstoff wieder in den Kreislauf zurückgeführt, anstatt ihn in die Umwelt abzupumpen. Das Rezirkulationselement ist eine Kammer mit konstantem Volumen und drei Anschlüssen. An Anschluss B ist eine Einspritzdüse mit einem Regler angebracht, der den Durchfluss von (R) zu Anschluss (B) der Volumenkammer in Abhängigkeit von der Stromstärke steuert, die von der elektrischen Last am Stack (i\_stack, unten links) verbraucht wird.

Anhand des Rezirkulationsmodells lassen sich die Auswirkungen einer Änderung des Verhältnisses von frischem Wasserstoff und verbrauchtem Gas, das von der Anode zurückströmt, auf den Wirkungsgrad erkennen.

In einem späteren Abschnitt wird die Simulation mithilfe von Simulink und Simscape dazu beitragen, den Entwurf und die Regler zu validieren. Sie können den Entwurfsbereich eingehend betrachten, bevor Sie einen Prototyp eines Systems mithilfe von Hardware erstellen.

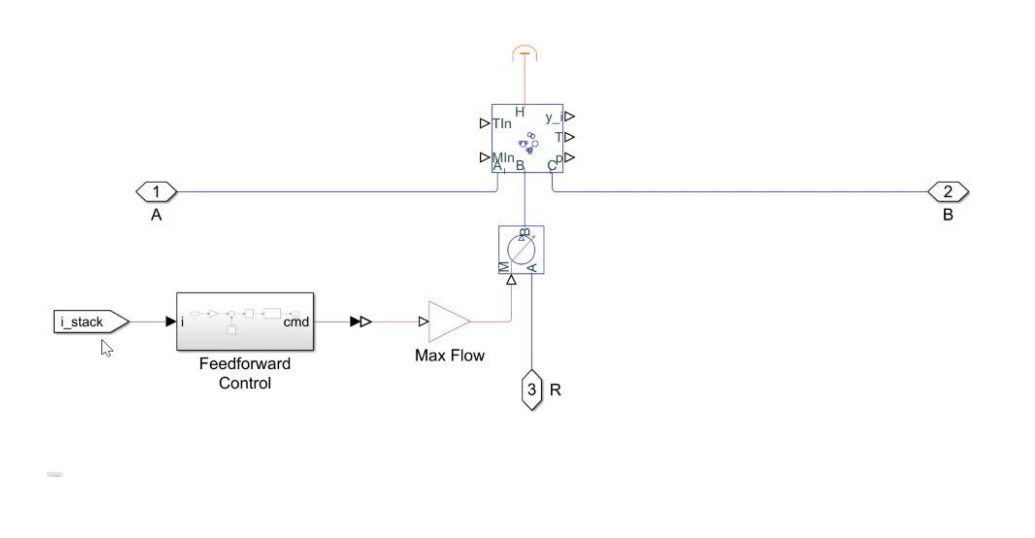

Abbildung 3. Rezirkulation mit Regler und Ventil.

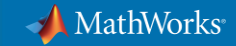

#### **Luftbefeuchter**

Der Anoden-Luftbefeuchter wird am Anschluss (B) des Rezirkulationssystems angebracht (Abbildung 4). Die Membran muss während des Betriebs feucht gehalten werden, da sie sonst beschädigt würde. Um dies zu gewährleisten, hält der Luftbefeuchter die relative Luftfeuchtigkeit des in die Anode eintretenden Gasgemischs auf 100 Prozent, indem er Wasserdampf über M\_in in die Rohrleitung einspeist.

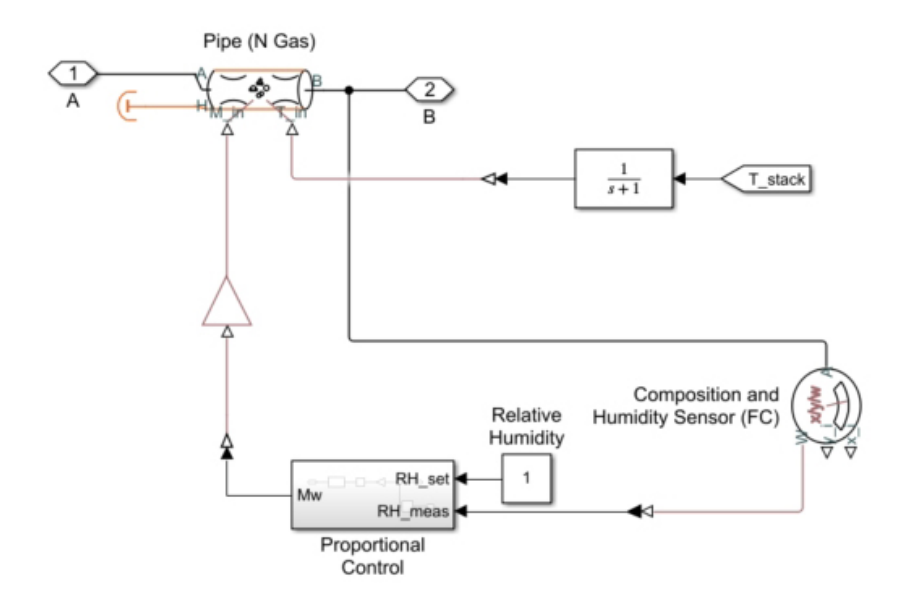

Abbildung 4. Befeuchtungselement mit Gas- und Feuchtigkeitssensor an der Membran.

Der an der Membran angebrachte Gas- und Feuchtigkeitssensor misst kontinuierlich die Masse (x\_i) und den Molanteil (y\_i) aller Komponenten, während der Proportionalregler dem Gemisch nach Bedarf Wasser zuführt. Neben dem Massenfluss (M\_in) bestimmt eine Transferfunktion (oben rechts) die Temperatur des zugeführten Wasserdampfes aus der aktuellen Zellstapeltemperatur.

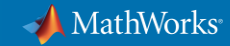

#### **Anode**

In der Anode (Abbildung 5) wird der Wasserstoff in Protonen und Elektronen gespalten – ein Vorgang, der in der Chemie eine Oxidation darstellt. Die Protonen gelangen durch die Membran zur Kathode. Währenddessen fließen die Elektronen durch einen externen Stromkreis und erzeugen den elektrischen Strom, der die angeschlossene Last versorgt.

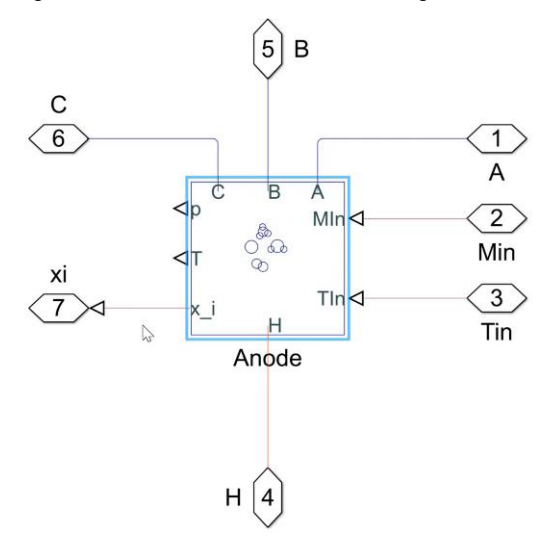

Abbildung 5. Subsystem der Anodengaskanäle.

Die Anode, die ebenfalls als Kammer mit konstantem Volumen modelliert ist, hat ihren Eingang bei Anschluss (C) und den Gasausgang bei Anschluss (B). Der Anschluss (A) dient zum Ablesen der Temperatur und des Drucks an der Membran; an diesem Element gibt es keinen Durchfluss. Der Fluss aus der Membran wird mithilfe der Anschlüsse (Min) und (Tin) gesteuert. Der Anschluss (H) dient dem Wärmeaustausch mit dem Kühl-/Heizsystem. Über den Anschluss (x\_i) können die Massenanteile der einzelnen Gaskomponenten ermittelt werden.

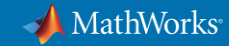

### **Das Absaugungs- und Reinigungssystem**

Im laufenden Betrieb strömen neben Protonen und Wasser auch Stickstoff durch die Brennstoffzellenmembran. An der Anode akkumuliert sich Stickstoff, der die Ausnutzung des Wasserstoffs verringert, sodass die Leistungsabgabe sinkt. Um diesen Effekt abzuschwächen, verfügt das Brennstoffzellensystem über eine Absaugung an der Anode, mit der das System gereinigt wird.

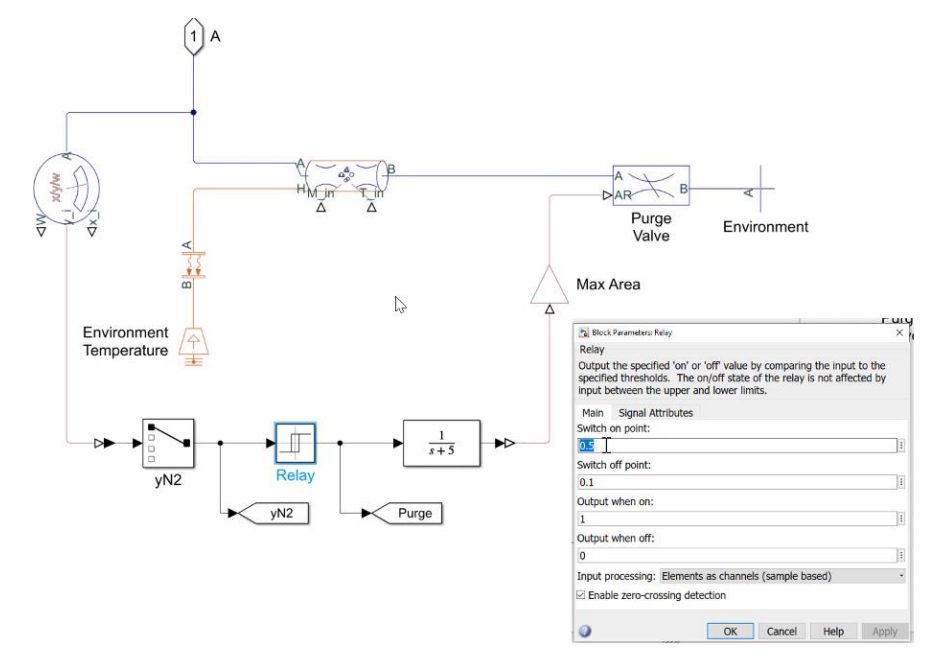

Abbildung 6: Anodenabsaugung mit Entlüftungsrelais.

In diesem Beispiel wird der Rückfluss durch ein Relais gereinigt, sobald der Stickstoffgehalt einen Molanteil von 0,5 erreicht (Einschaltpunkt in den Relaisblockparametern, Abbildung 6). Bei einem Wert von 0,1 (Ausschaltpunkt in den Relaisblockparametern) wird der Vorgang gestoppt. Wenn die Reinigungsfunktion aktiviert ist, wird das Ablassventil vollständig geöffnet. Im Ruhezustand ist es vollständig geschlossen.

#### **Validierung von Steuerungsstrategien: Reinigungsbeispiel**

Mit Simscape lässt sich der Steuerungsbetrieb in diesem System validieren. Simscape zeichnet die Ausgaben aller Blöcke während der Simulationen auf. Diese können im Simscape Results Explorer (Abbildung 7) eingesehen werden.

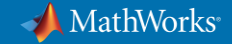

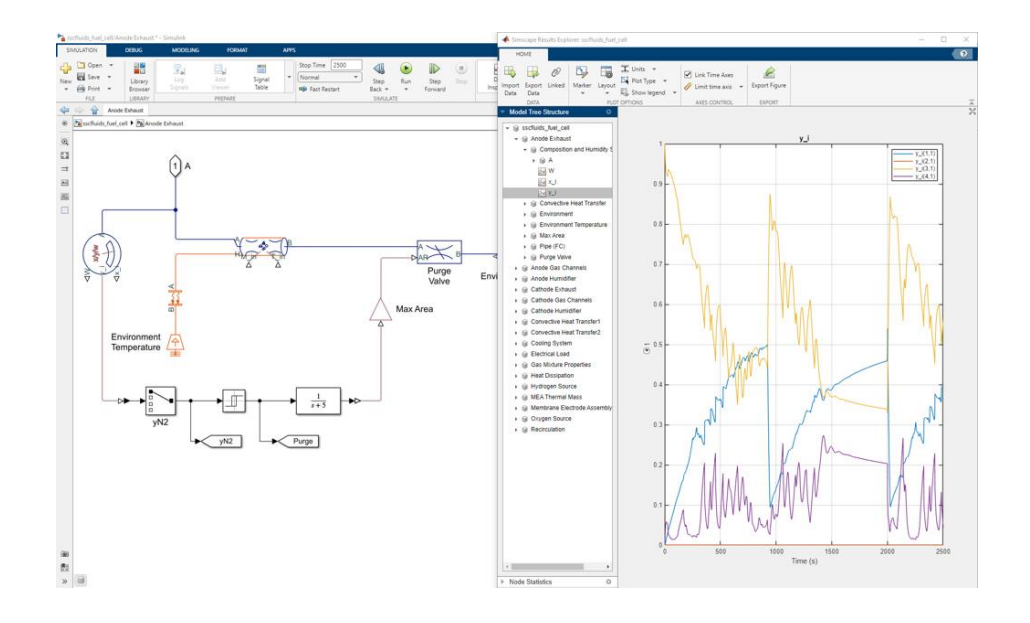

Abbildung 7: Reinigungselement (links) mit Simulationsergebnissen aus dem Simscape Results Explorer.

Hier sehen wir die Molanteile (y\_i) der verschiedenen Gase an der Öffnung (A) des Gasund Feuchtigkeitssensors in der Anodenabgasanlage im laufenden Betrieb. Zu Beginn ist der Stickstoffgehalt (blaue Linie) gleich null. Mit steigendem Stickstoffgehalt nimmt der Wasserstoffanteil (gelbe Linie) ab. Wenn der Stickstoffanteil einen Wert von 0,5 erreicht, beginnt der Reinigungsvorgang und wird bei 0,1 wie gewünscht gestoppt.

Gleichzeitig kann man beobachten, dass der vom Luftbefeuchter gesteuerte Wasseranteil (lila Linie) Schwankungen unterliegt. Abschließend bleibt der Sauerstoffanteil (orangefarbene Linie) bei null, was insofern gut ist, als dass man niemals Sauerstoff und Wasserstoff zusammen auf der gleichen Seite der Zelle haben möchte. Anhand der Simulationsergebnisse lässt sich überprüfen, ob die Reinigung funktioniert, und auf diese Weise die Steuerung validieren.

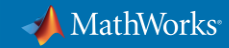

#### **Lufteinlass**

Der Kathodenblock (nicht abgebildet) ist identisch mit dem in Abbildung 5 dargestellten Anodenblock und verfügt über die gleichen Anschlüsse und Eingänge. In seinem Inneren nimmt der Sauerstoff als Reaktant die durch den äußeren Stromkreis fließenden Elektronen auf und reagiert mit den Protonen aus der Membran, sodass Wasser entsteht.

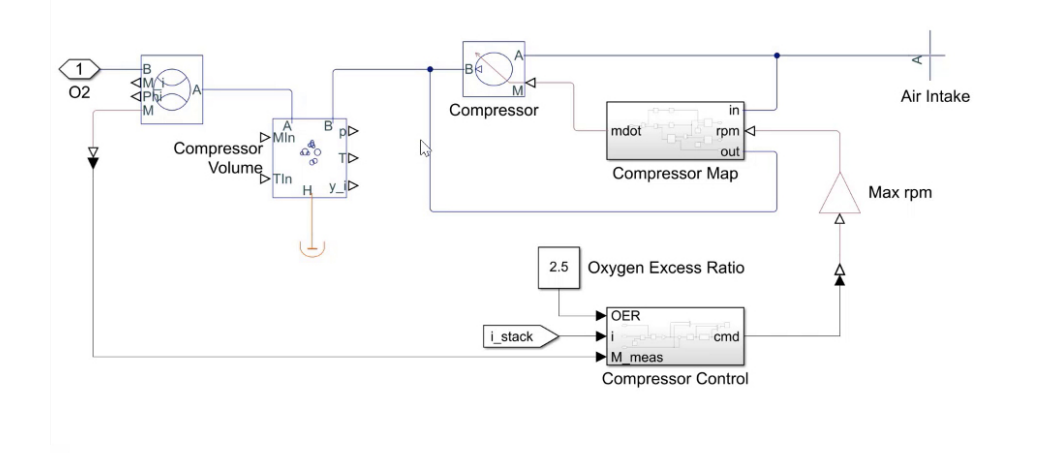

**Commented [sl1]:** Correct. Word does not recognise that the verb "entsteht" refers only to one noun in the sentence (Wasser).

Abbildung 8. Lufteinlass-Kompressor mit Steuerung.

Die Kathodenseite des Brennstoffzellensystems unterscheidet sich ebenfalls von der Anodenseite, da sie Luft mit Umgebungsdruck ansaugt und folglich einen Kompressor benötigt, um diese auf den erforderlichen Druck im Stack zu bringen (Abbildung 8). Der Kompressor verfügt über einen eigenen Regler, der auf den Strombedarf der elektrischen Last (i\_stack) reagiert. Es sind keine Umwälz- und Reinigungssysteme erforderlich, da Luft eine leicht verfügbare Ressource ist. Daher ist ein einfacher Abgasauslass bereits ausreichend.

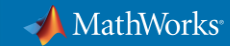

# **Kühlsystem**

Das Kühlsystem ist mit der Anode, der Kathode und der Membran verbunden (Abbildung 9). Aufgrund ihrer hohen Effizienz bietet sich die Flüssigkeitskühlung an. Das System besteht aus einem Tank, einer Pumpe, einem Wärmetauscher, einem Heizkörper und dem Pumpenregler, der auf die Stack-Temperatur reagiert, für die ein Sollwert von 80° C festgelegt wurde.

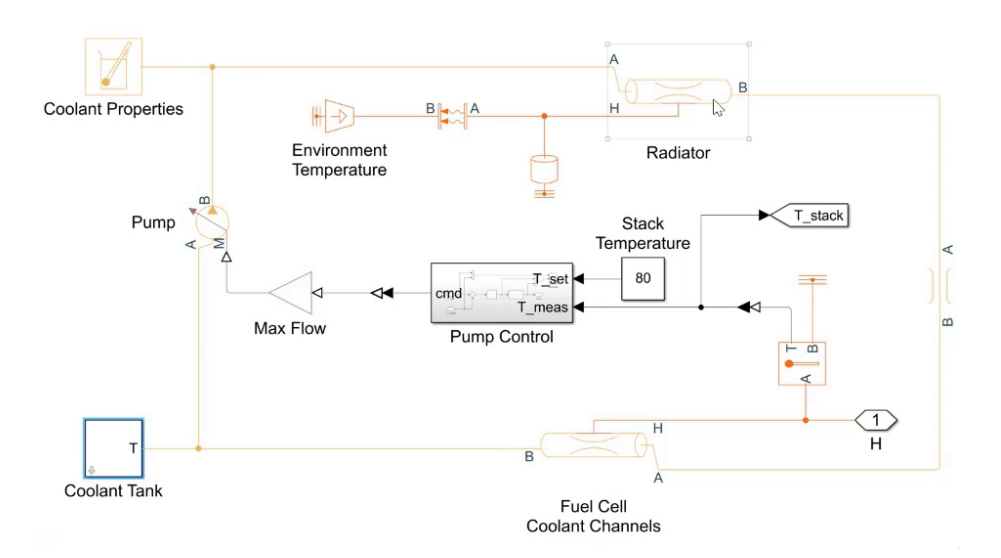

Abbildung 9. Flüssigkeitskühlsystem.

© 2022 The MathWorks, Inc. MATLAB und Simulink sind eingetragene Marken von The MathWorks, Inc. Weitere Warenzeichen und Handelsmarken von MathWorks sind unter<br>mathworks.com/trademarks aufgeführt. Andere Produkt- oder Mark

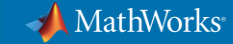

# **Simscape-Sprache: Modellierung von individuell erstellten Komponenten und Domänen**

Mithilfe der Simscape-Sprache, die auf MATLAB basiert und die Erstellung von Simscape-Blöcken unterstützt, die sich wie herkömmliche Bibliotheksblöcke verwenden lassen, können Sie Ihre eigenen Komponenten und Domänen modellieren (Abbildung 10). Der Einfachheit halber wird hier als Beispiel der lokale Beschränkungsblock aus der individuell erstellten Brennstoffzellendomäne verwendet.

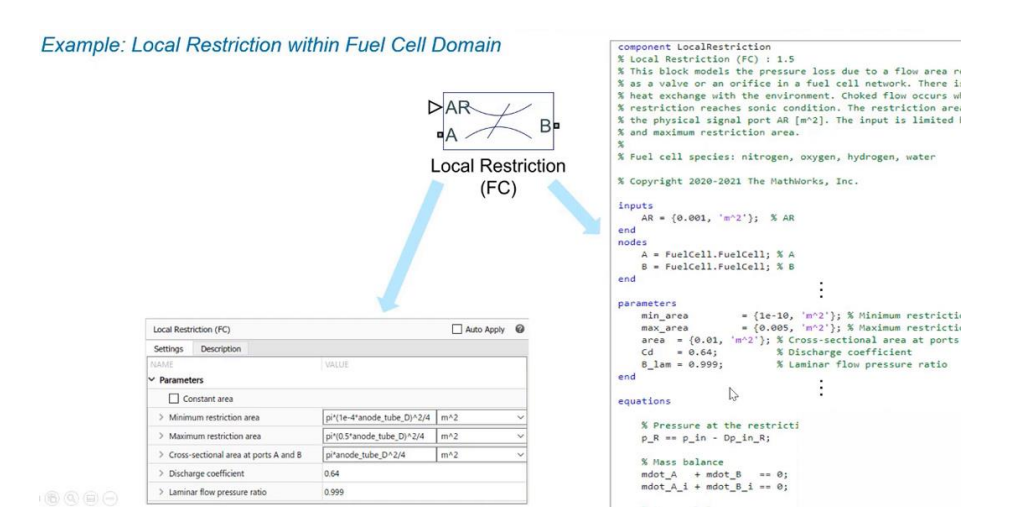

Abbildung 10. Lokale Beschränkungsblockkomponente, die mithilfe der Simscape-Sprache entwickelt wurde.

Der Quellcode (Abbildung 10, rechts) beginnt entweder mit component oder domain, gefolgt vom Namen. Er kann eine Beschreibung des Blocks enthalten, gefolgt von den Eingängen, die er verwendet: AR, seine Knoten (A und B) und die Parameter, die mithilfe der Parametermaske (unten links) konfiguriert werden können.

Gleichungen sind der wichtigste Teil eines benutzerdefinierten Blocks Sie drücken das Komponentenverhalten aus, wie beispielsweise den Druck am Beschränkungseingang sowie die Massenbilanz in diesem Fall. Die Blöcke können auch Energiebilanzen oder andere Gleichungen enthalten.

Sollten Sie mit Partnern zusammenarbeiten oder Ihre Modelle und Bibliotheken veröffentlichen, können Sie Ihr geistiges Eigentum zusätzlich schützen, indem Sie sie als Binärdateien speichern.

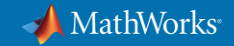

# **Simscape-Blöcke: Auswahl des Genauigkeitsgrades zur Systemmodellierung**

Das hier vorgestellte Modell beruht auf einem Ab-Initio-Ansatz mit vollständiger Gasdynamik. Dieser Genauigkeitsgrad kann für die Dimensionierung von Komponenten, zum Steuerungsund Regelungsentwurf und dessen Validierung, zur Optimierung von Steuerungen und zur Ermittlung der Konzentrationen aller Gase in den Verzweigungen des Systems verwendet werden.

Für manche Anwendungen ist ein geringerer Genauigkeitsgrad erforderlich oder ausreichend; entweder weil einzelne Simulationen zu lange dauern oder weil nur ein grobes Verhalten dargestellt werden muss. Für solche Fälle enthält Simscape Electrical™ einen einfachen Brennstoffzellenblock, der das Verhalten von Spannung und Strom widerspiegelt (Abbildung 11, unten links).

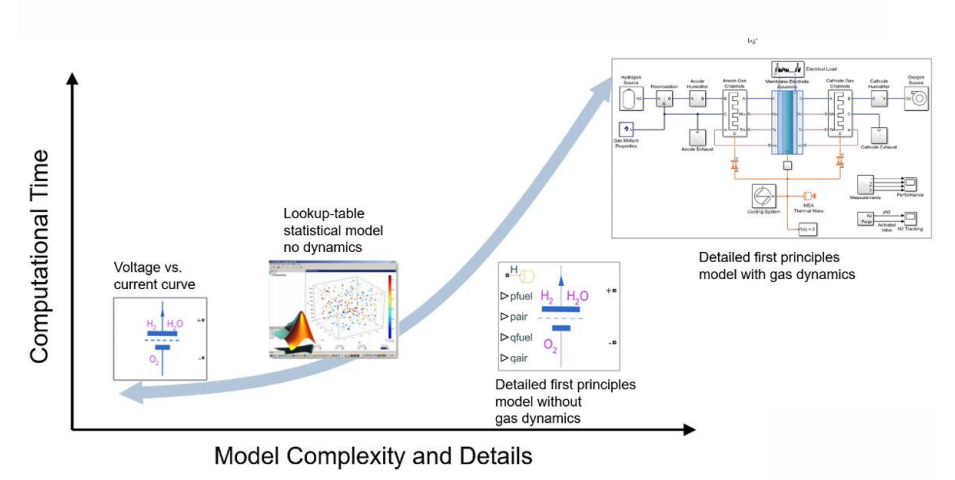

#### $200000$

Abbildung 11. Die Berechnungszeit steigt in Abhängigkeit von der Komplexität des Modells.

Darüber hinaus enthält Simscape Electrical detailliertere Modelle, die auf Ab-Initio-Prinzipien basieren, aber keine Gasdynamik aufweisen (zweite von rechts), sowie statistische Modelle auf Basis von Lookup-Tabellen (zweite von links) ohne Dynamik. Letztere erfordern jedoch umfangreiche Messungen, um die erforderlichen Daten zu erheben.

Je nach Anwendung ermöglichen Ihnen diese verschiedenen Modelle die Auswahl des Modells, das in Bezug auf den Genauigkeitsgrad und die Simulationsgeschwindigkeit Ihren Anforderungen am besten entspricht. Zudem können Sie ein auf Lookup-Tabellen

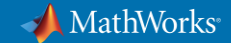

basierendes Modell aus dem vollständig detaillierten Modell extrahieren und es verwenden, um Simulationen in späteren Entwicklungsphasen zu beschleunigen, ohne dass die Genauigkeit darunter leidet. Zusammen mit anderen Möglichkeiten zur Simulationsbeschleunigung, wie Parallelisierung oder Cloud Computing, können Sie so die Produktivität steigern und Entwicklungszeiten verkürzen.

## **Fazit**

Simscape bietet verschiedene Möglichkeiten zur Modellierung von Brennstoffzellen in mehreren Genauigkeitsgraden. Einzelne Komponenten aus verschiedenen Bereichen der Technik wie Tanks, Ventile, der Brennstoffzellen-Stack, Luftbefeuchter und Kompressoren können zusammen mit ihren Reglern exakt modelliert werden.

Mithilfe benutzerdefinierter Domänen und Komponenten erfassen diese Modelle das Verhalten kompletter Brennstoffzellensysteme bis hin zu detaillierten thermodynamischen und diffusionsspezifischen Charakteristika von Mischgasen sowie im Thermo-/Flüssigkeitsbereich zum Temperaturmanagement und zur Befeuchtung.

Sie können diese Simulationsmodelle zur Entwicklung, Optimierung von Komponentenparametern, Validierung und Codegenerierung von Reglern und Logik, für Integrationsstudien sowie zur Verbesserung von System- und Steuerungsparametern verwenden.

#### **Nächste Schritte**

[Mehr über Brennstoffzellenmodelle erfahren](https://www.mathworks.com/discovery/fuel-cell-model.html)

[Webinar ansehen: Integration von Brennstoffzellen für](https://www.mathworks.com/videos/fuel-cell-integration-for-electrified-propulsion-1651589963368.html)  [elektrifizierte](https://www.mathworks.com/videos/fuel-cell-integration-for-electrified-propulsion-1651589963368.html) Antriebe

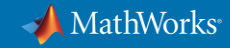